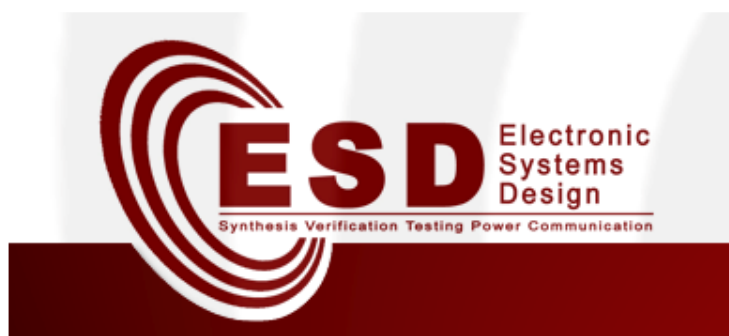

## Toolchain for Optimal Network Synthesis

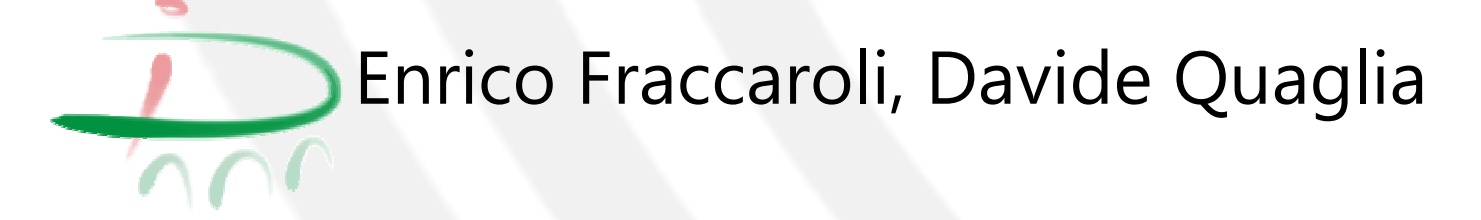

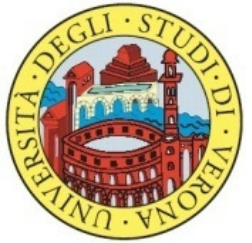

### **Outline**

- •Introduction and Motivation
- • Methodology
	- Flow for optimal Network Synthesis
	- NW-Aware Optimization
		- Optimization objectives
		- Optimization strategies
		- Manipulation rules
- • Toolchain
	- New tools
- Exercises

## Introduction and motivation

### Limits of MILP approach

- $\bullet$  MILP with a large number of tasks can be too computational demanding
- Equations inside MILP represent ideal behavior which is different •from real behavior (e.g., channel usage as a function of contained dataflows)

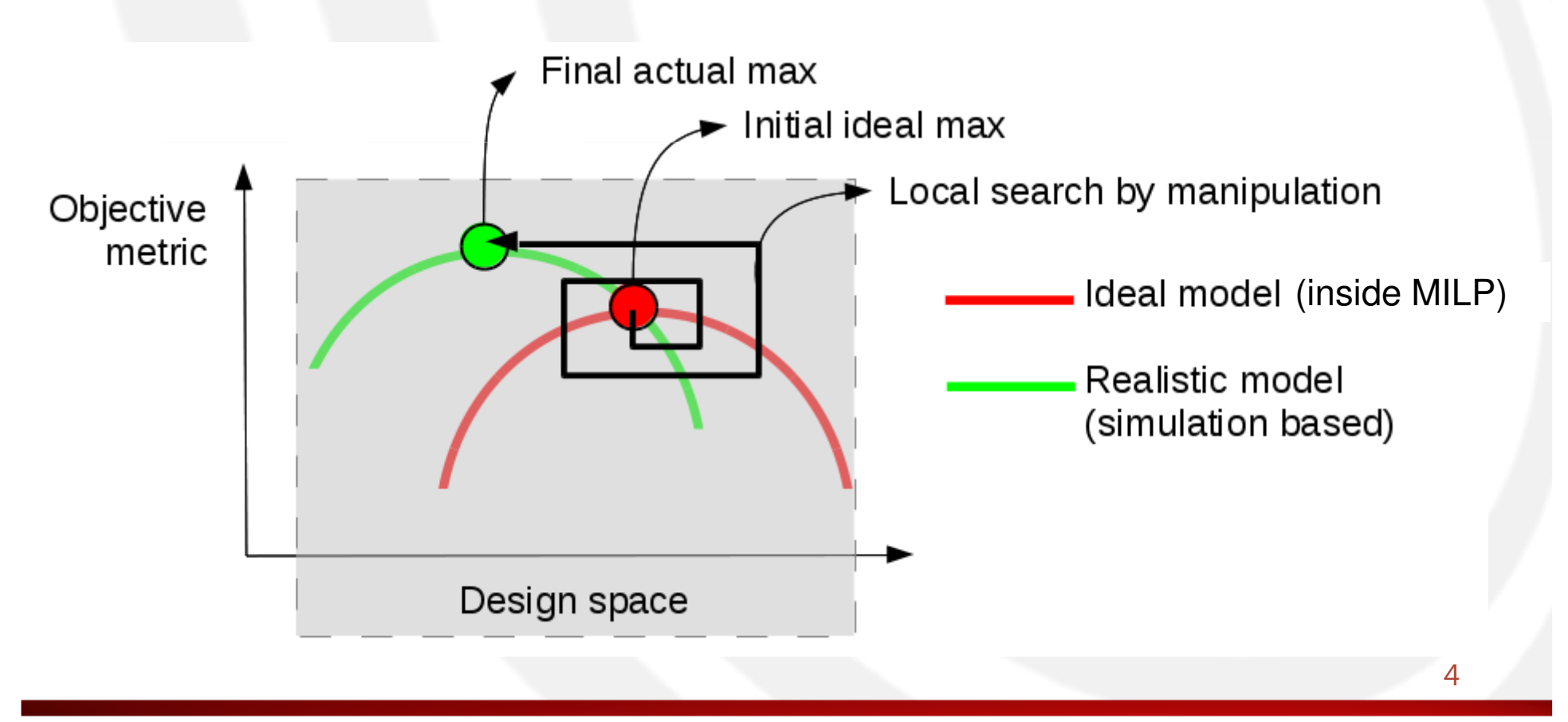

#### Introduction

- Optimal Network Synthesis
	- Methodology, which, starting from a high level description of the communication infrastructure, finds a network configuration as closest as possible to the optimum with respect to <sup>g</sup>iven objectives.
		- This is done by exploring the space of possible solutions through manipulations on the network configuration.
- Network Manipulation
	- Network manipulation is a process that takes a network configuration and generates another configuration which preserves some properties and alters some others, but employs a different combination of channels and nodes.

# Methodology

#### Flow for optimal Network Synthesis

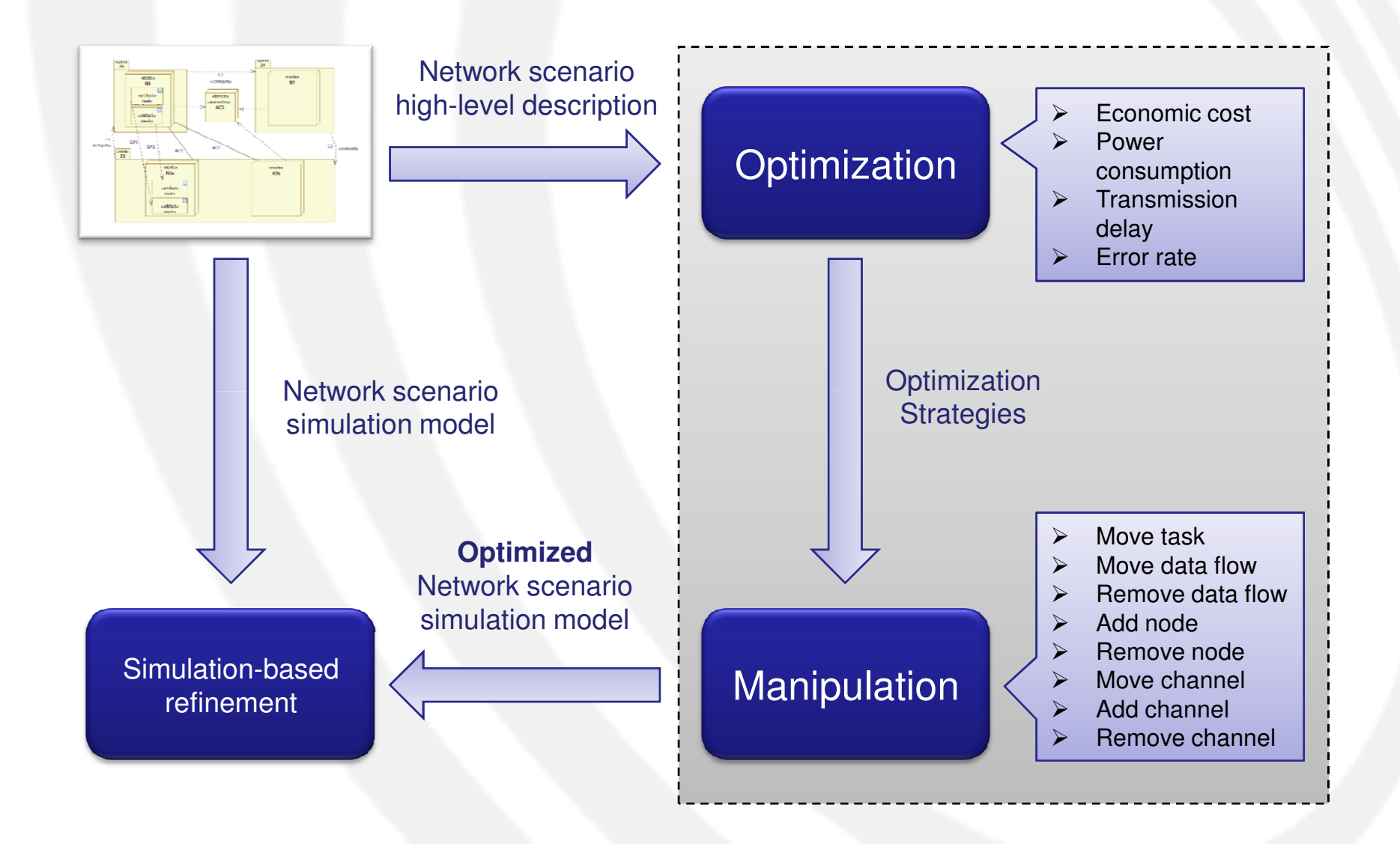

#### NW-Aware Refinement (1)

- • The process consists of 3 steps:
	- 1. Definition of an **optimization objective**
	- 2. Application of the **optimization strategies** according to the chosen optimization objective
	- 3. Use of *manipulation rules*, driven by the specific optimization strategies

#### NW-Aware Refinement (2)

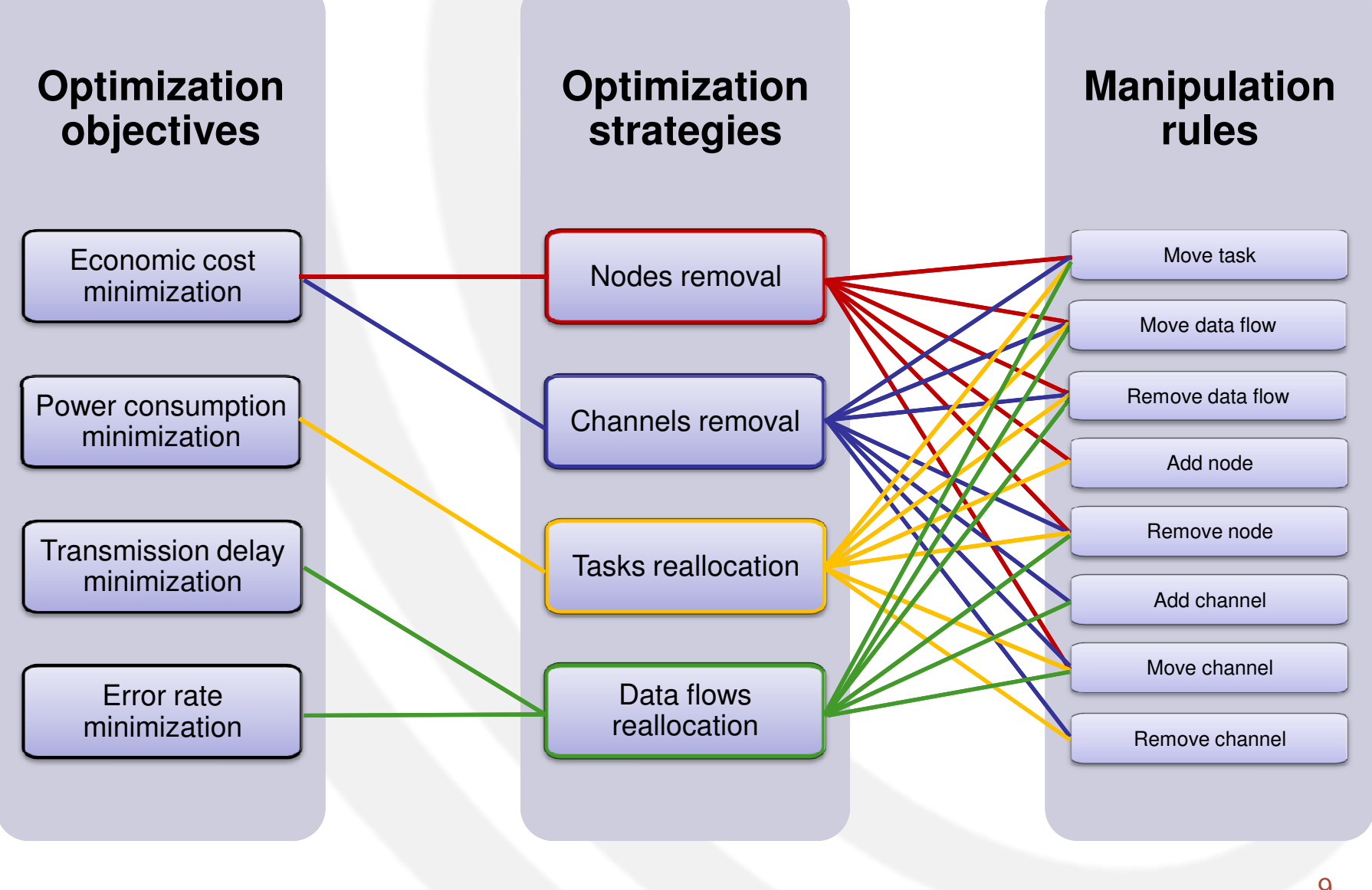

#### Optimization objectives

- • Optimization objectives define the metrics that should be taken into account in the network synthesis of DES.
- • Examples:
	- Economic cost minimization
	- Power consumption minimization
	- **Hart Committee** Transmission delay minimization
	- **Hart Committee** Error rate minimization

#### Optimization strategies

- • Optimization strategies are sets of manipulations to apply to the network in order to achieve <sup>a</sup> certain goal. These manipulations should be used with a certain logic and a certain order, so as to produce a correct and consistent network configuration.
- • Examples:
	- Nodes removal
	- Channels removal
	- Tasks reallocation
	- Data flows reallocation

#### Manipulation rules

- Manipulation rules are basic operations on the network entities of a DES, which alter the current configuration of the network structure. These manipulations on the network topology will be used<br>for design space exploration to find an optimal<br>configuration of the network.
- Examples:
	- Move task
	- Move data flow
	- KAMAVA APTR Remove data flow
	- Add node
	- Remove node
	- Move channel
	- Add channel
	- Remove channel

# Toolchain

#### Network Refinement Toolchain

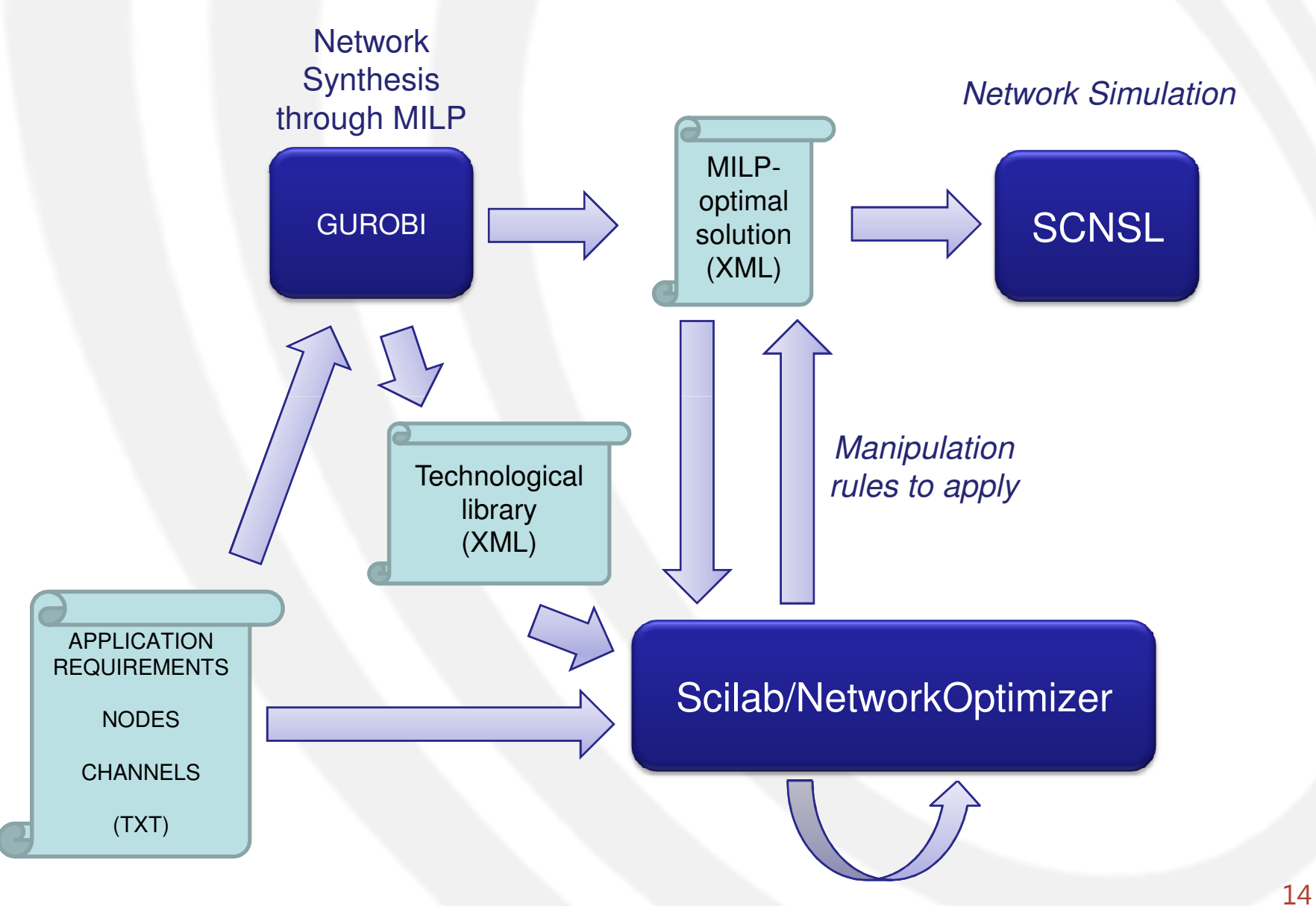

### Tools

- • Network Synthesizer
	- Gurobi and MILP
- • Network Optimizer
	- Scilab and manipulations
- • Network Simulator – SCNSL
- • SCNSL and Gurobi have been explained in previous lessons

#### Scilab/Network Optimizer

- •Network Optimizer is a set of scripts written in<br>the Scilab environment the Scilab environment.
	- Scilab numerical computation (including mathematical optimization) providing powerful computing environment for engineering and scientific applications.
- GivenGiven an optimization objective, the Network<br>Optimizer applies the appropriate strategies to find<br>3.59t of petwork maniqulations that make the scenario optimal (or near the optimal) with respect<br>to the pre-fixed objective.
- The tool takes in input the XML file describing the network scenario *(i.e., the result of Gurobi)* and returns another  $Y^{M,I}$  file containing the list of returns another XML file containing the list of manipulation rules to be applied.

# Workspace Setup

#### Workspace Setup

- • Tools:
	- Gurobi
	- **Scilab**
	- Scnsl
- •It is given for **granted** that Gurobi and Scnsl are already installed (previous lessons).
- • However, here are the links to the previous slides:
	- [Gurobi] http://www.di.univr.it/documenti/OccorrenzaIns/matdid/matdid923787.pdf
	- [Scnsl] http://www.di.univr.it/documenti/OccorrenzaIns/matdid/matdid825163.pdf

#### Software Download

•Download Scilab from

http://www.scilab.org

 $\bullet$ Untar the compressed file

Tar xvf scilab.tar

- • Move it inside your home directory with name Scilab mv scilab \$HOME/Scilab
- •Add Scilab bin/ directory to your PATH variable

export PATH="\${PATH}:\${HOME}/Scilab/bin"

•Go to your home directory

cd \$HOME

 $\bullet$ Clone the following repository

git clone https://github.com/Galfurian/NetworkSynthesizer.git

# **Exercises**

#### Source Code Structure

•The structure of folders inside your home directory is the following:

\$HOME

- /Scilab
- /NetworkSynthesizer
	- /1\_Gurobi\_Synthesizer
	- /2\_Scilab\_Optimization

### Network Optimization Folder

- "2\_Scilab\_Optimization" contains the following directories:
	- inputs
		- XML files generated using the the network synthesizer script, of the Network Scenarios you want to optimize.
		- XML files containing the lists of nodes and channels available from the technological library.
	- $-$  optimizations
		- Scripts for optimization objectives, optimization strategies and manipulation rules.
	- output
		- XML files generated by the NetworkOptimizer, containing the manipulation rules to apply on the initial Network Scenario in order to obtain an optimal configuration of the network infrastructure.

#### Exercises Setup (1)

 $\bullet$  Move to the today's class exercise folder, which resides in your cloned repository:

cd \$HOME/NetworkSynthesizer/1\_Gurobi\_Synthesizer

 $\bullet$  Execute the python script on TestCase1, with the goal of minimizing the global cost:

./Synthesize.sh TestCase1 1 1

- $\bullet$ N.B.: The second parameter  $(=1)$  allows to generate two files:
	- TestCase.xml and TestCase.techlib.xml
- $\bullet$ Copy both XML files inside the **inputs** folder inside the network optimizer forlder:

cp TestCase.xml ../2 Scilab Optimization/inputs cp TestCase.techlib.xml ../2\_Scilab\_Optimization/inputs

•Go to the optimizer folder:

cd ../2\_Scilab\_Optimization

### Exercises Setup (2)

•Execute scilab as a command line interpreter:

#### scilab -nw

•Execute the network optimizer script:

exec('networkOptimizer.sce', 0)

•Select as optimization objective the Economic Cost Minimization

#### $\leftarrow$  > 1

• Provide the name of the test case file contained inside the inputs directory:

#### --> TestCase

•Provide the name of the associated technological library:

#### --> TestCase

- •Quit Scilab
- --> quit
- •The output of the refinement process are inside the **outputs** folder.

#### **Notes**

- • The Gurobi script generates always files with the same name:
	- TestCase.xml
	- TestCase.techlib.xml
- • So, avoid using synthesized networks with previous or incorrect technological libraries.

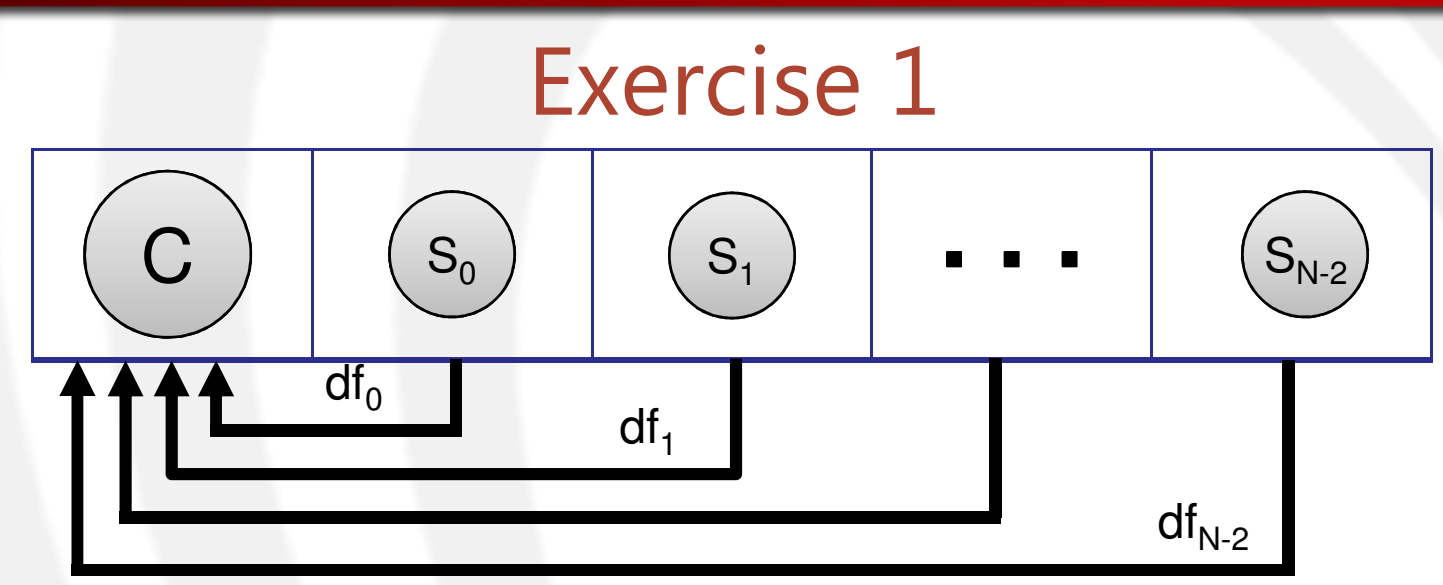

- •Model using Gurobi the Temperature Monitoring Example.
- •• Each task is connected through a dataflow to the collector task with characteristics: Band=5 Delay=Error=50.
- • Increase the number of tasks and measure the elapsed time required by the MILP to find the solution with the economic cost minimization (USER + SYS).
- You can use the channels and nodes provided by the test case BuildingTemperature which you can find inside the repository.

#### Exercise <sup>2</sup>

- 1. Take the largest scenario tested in Exercise 1 and implement it with SCNSL.
	- 1. Do not use 802.15.4 protocol.
	- 2. Set the channel capacity equa<sup>l</sup> to the bandwidth of the channel choosen by the MILP.
- 2. Run the simulation.
- 3. Compute the Packet Loss Rate (PLR) using the previously provided script.
- 4. Does it work? (Why?)

#### Exercise <sup>3</sup>

- 1. Modify the SCNSL example in order to find a better and working solution.
- 2. How have you changed the network setup?

#### Exercise <sup>4</sup>

•Apply Scilab optimization to the generated Test Case using the economic cost as optimization objective.